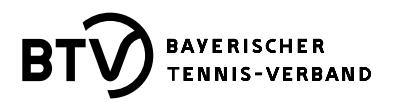

## **LK-Ersteinstufungsanträge richtig und sinnvoll stellen**

Wie gehen Sie vor, wenn Personen, die noch keine LK haben, weil sie "Neulinge" im Wettspielbetrieb **sind oder weil ihre LK nach einer Spielpause von mind. 2 Jahren gelöscht wurde, am BTV-Mannschaftswettspielbetrieb teilnehmen wollen?**

Im Idealfall machen Sie zuerst im BTV-Portal die namentliche Mannschaftsmeldung (nMM) ohne jene Personen, die noch keine LK besitzen und stellen dann erst im Nachgang die LK-Ersteinstufungsanträge mit Nennung der Position in der nMM und Altersklasse zusammen mit einer belastbaren Begründung.

Wenn Sie schon vor dem 15.02. (Beginn der Bearbeitungsmöglichkeit der nMM) einen LK-Ersteinstufungsantrag stellen wollen, nennen Sie bitte einen oder besser zwei entsprechende "Referenzspieler", die der einzustufende Spieler in jüngerer Vergangenheit besiegt hat.

Den LK-Ersteinstufungsantrag selbst finden Vereinsadministratoren für die jeweils betreffende Person über den Menüpunkt "Mitglieder" auf der Stammdatenübersicht der Person über den Link "LK-Ersteinstufungsantrag ausfüllen". Wenn die zu beantragende LK besser ist als 18,0, begründen Sie Ihren Antrag bitte entsprechend.

Erst nach Genehmigung des LK-Ersteinstufungsantrages kann die betreffende Person in die nMM eingefügt werden. LK-Ersteinstufungsanträge werden im System grundsätzlich nur für Personen angeboten, die aktuell keine LK besitzen.

## **Ansprechpartner im BTV:**

Wolfgang Burkhardt BTV-Referent für Ranglisten, LK-Ersteinstufungs- und LK-Umstufungsanträge [wolfgang.burkhardt@btv.de](mailto:wolfgang.burkhardt@btv.de)